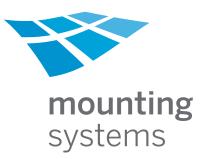

# **Mounting Systems Quickplanner**

Calculation tool for the static construction of mounting systems

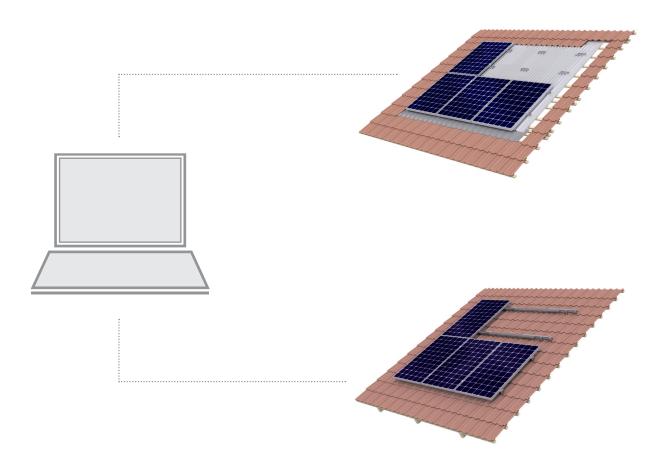

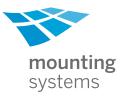

# Index

| 1     | Start the program                    | 2  |  |
|-------|--------------------------------------|----|--|
| 2     | Enter the project description        | 3  |  |
| 3     | Alpha                                | 4  |  |
| 3.1   | Determination of building dimensions | 4  |  |
| 3.2   | Selection of wind and snow load      | 5  |  |
| 3.3   | Planning the module field            | 6  |  |
| 3.3.1 | Insert obstacles                     | 7  |  |
| 3.3.2 | Change the module field              | 8  |  |
| 3.3.3 | Change obstacles                     | 8  |  |
| 3.4   | Selection of the right configuration | 8  |  |
| 3.5   | Reasons for failure of the system    | 9  |  |
| 3.6   | Construction view                    | 10 |  |
| 3.7   | Bill of materials                    | 11 |  |
| 4     | Theta                                | 11 |  |
| 4.1   | Selection of the configuration       | 13 |  |
| 4.2   | Construction view                    | 13 |  |
| 4.3   | Bill of materials                    | 14 |  |
| 5     | Conclusion                           | 15 |  |

## 1 Start the program

After installation, the program automatically checks for updates. They should be installed absolutely. Therefore internet access is necessary. If required, some warning notices must be confirmed in the Internet Explorer.

Now the welcome screen appears. The desired type of mounting system has to be selected.

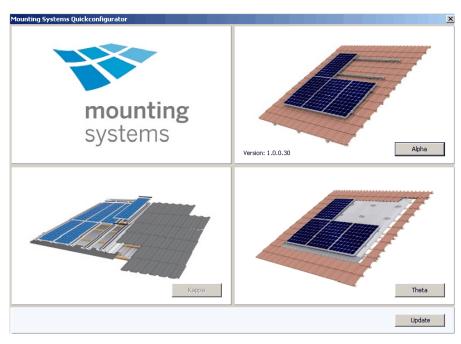

The general main buttons of the program:

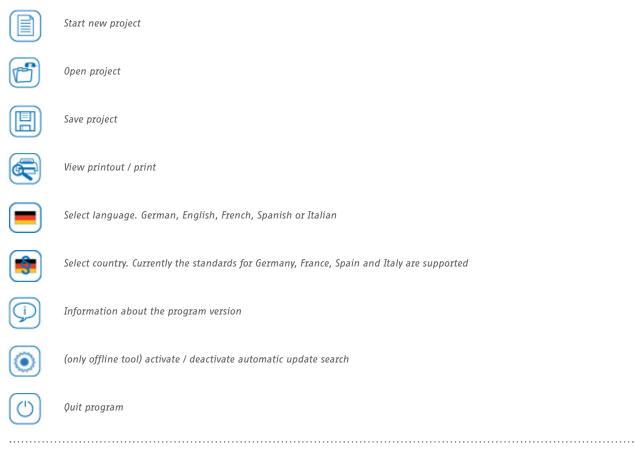

## 2 Enter the project description

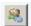

Open and create the locally stored address book.

| 🏝 Mounting System - Alpha Design - Unknown.msa                       |             |          | _ 🗆 ×               |
|----------------------------------------------------------------------|-------------|----------|---------------------|
|                                                                      |             |          | mounting<br>systems |
| Project information Building data 🛕 Wind-/Snowload 🔔 Planning module |             |          | systems             |
| Developer SEHU                                                       |             |          |                     |
| 1                                                                    | Contact     |          |                     |
| Project description                                                  | Name        | 8        |                     |
| Aspired start of construction                                        | Address     | 4        |                     |
|                                                                      |             | · ·      |                     |
| Project address 🍊                                                    |             |          |                     |
|                                                                      | Phone       | 2        |                     |
|                                                                      | Fax         | ø        |                     |
|                                                                      | Email       |          |                     |
|                                                                      |             |          |                     |
| Project notes                                                        | Constructor |          |                     |
|                                                                      | Name        | SEHU     | •                   |
|                                                                      | Address     | 3        |                     |
|                                                                      |             |          |                     |
|                                                                      | Phone       | <i>.</i> |                     |
|                                                                      | Fax         | ø        |                     |
|                                                                      | Email       |          |                     |
|                                                                      |             |          |                     |
|                                                                      |             |          |                     |
| Beck                                                                 |             |          | Next 🔿              |

After having entered all required contact data for the project, the index card "building data" has to be opened.

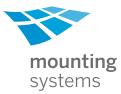

# 3 Alpha

3.1 Determination of building dimensions

The following tool is demonstrated with an example of the on-roof mounting system Alpha. The required information for the Theta system is mostly the same. See also paragraph 4 for the specific characteristics of Theta.

Having chosen the roof type, the building dimensions are entered. The solicited input can be inserted either in the left column, or with a click on the dimension chain directly in the graphics.

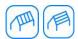

Selection of the roof construction. Fixation on rafters or purlins.

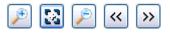

Regulation of the perspective: zoom +, standard view, zoom -, turn left, turn right

| 🖀 Mounting System - Alpha Design - Unl                 | nown.msa                        |                     |
|--------------------------------------------------------|---------------------------------|---------------------|
|                                                        |                                 | mounting<br>systems |
| Project information Building data 🛕 Wind-              | /Snowload 🛛 🔼 Planning module 🛛 |                     |
| Project information building data 1 Winds<br>Roof type | Showload 1. Planning module     |                     |
|                                                        |                                 | Show roof           |
| Back                                                   | Roof area:<br>54,62 m²          | Next 🗪              |

The input of the dimensions for rafters and purlins is used for a plausibility check and for a proof of the screws. A calculation of the substructure will not be realized.

3.2 Selection of wind and snow load

For constructions in Germany it is possible to determine the wind and snow zone by entering a zip code. The dialogue opens with a click in the field "zip code".

If the wind and/or snow zone are known, one can also select the values manually. It is equally possible to enter the wind and snow loads directly as surface load.

The terrain height of the project always has to be entered manually.

If the plant is situated in an exposed location, i.e. directly on a slope, a cliff or on a hill, the option exposed location is to be selected. On the sheet that appears, the type of the exposition location has to be determined, followed by various dimensions.

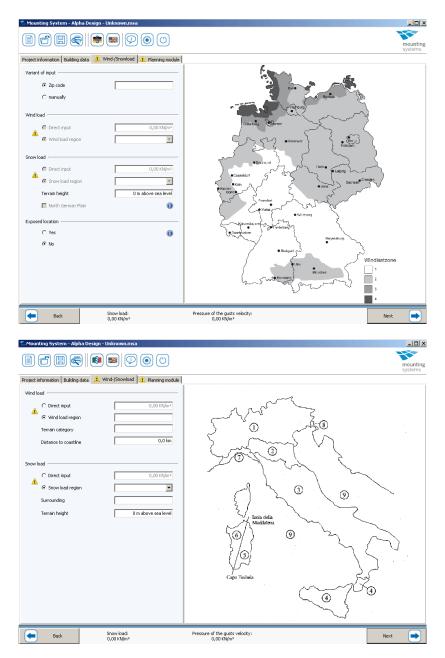

The necessary input for the load norms of other countries is quite similar to the Germany version, but not identical.

Specific norm requests have to be filled in consecutively. If the input is incomplete, a warning notice communicates that the calculation is not possible without the missing data.

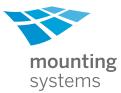

# 3.3 Planning the module field

The roof surface is shown without any roofing at this point. Only the relevant components for the fixation (rafters and purlins) are shown.

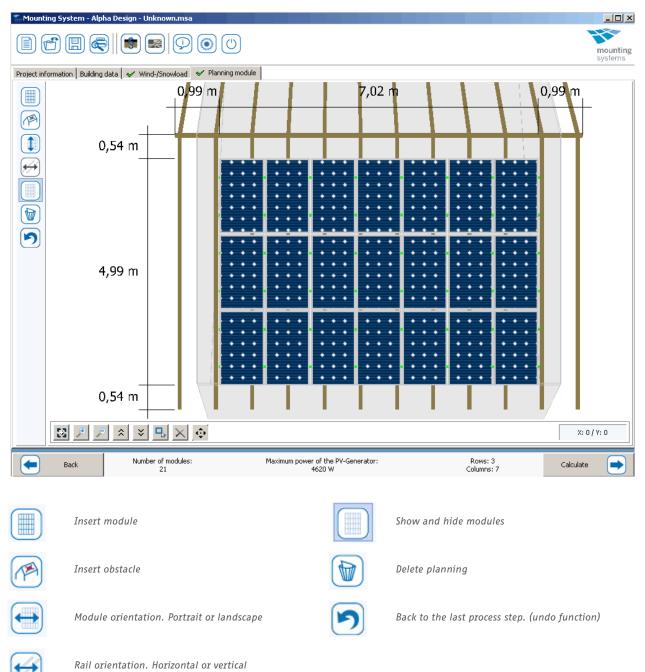

## 3.3.1 Insert obstacles

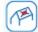

First, the surfaces where no solar modules can be fastened, e.g. chimneys or dormers, have to be determined.

| Insert barrier | ×      |
|----------------|--------|
| Туре           |        |
| Rooflights     |        |
| O Chimney      |        |
| C Dormer       |        |
| C User-defined |        |
| Size           |        |
| Width          | 1,0 m  |
| Length         | 1,0 m  |
| Ok Delete      | Cancel |

## Insert module area

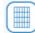

After selecting the desired solar module, the roof can be covered with modules.

There are three different planning methods:

- Entire roof surfaces with edges (default setting)
- Area in meter x meter
- Number of columns and rows

| Modul area         |                  | X      |
|--------------------|------------------|--------|
| Choose the module  | to be inserted   |        |
| Module manufacture | er Conergy       | •      |
| Module type        | CPP 220          | •      |
|                    |                  |        |
| Size               |                  |        |
| C Area             | 1,00 m × 1       | ,00 m  |
| O Direct           | 0 Columns 🗙 🛛 0  | Rows   |
| Entire roof surfa  | ace with edges 0 | 1,50 m |
|                    | Ok               | Cancel |

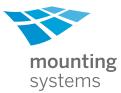

## 3.3.2 Change the module field

The arrangement of obstacles and modules can easily be changed afterwards. With one single click modules can be deleted. With the help of the selection tool several modules can be selected at the same time:

3.3.3 Change obstacles

Obstacles and their position can also be changed subsequently. A click with the right mouse button opens the change dialogue and allows deleting the obstacle from the planning. The position of the obstacle can be changed by drag and drop. An accurate positioning is facilitated by the help of the automatically adapting dimension chains.

Mark modules

Move modules

Delete selected modules

After completing the module field planning, the calculation is started by clicking on "Calculate".

3.4 Selection of the right configuration

| Mounting System - Alpha D                       | esign - Unknown.msa                   |                |                  |     |               |                    |
|-------------------------------------------------|---------------------------------------|----------------|------------------|-----|---------------|--------------------|
|                                                 | ✓ Wind-/Snowload ✓ Planning module ▲  | Configurations |                  | 1   |               | mountir<br>systems |
| Rail filter G5 7/49,G5 13/58,G5                 | · · · · · · · · · · · · · · · · · · · |                | missible options | D   | escription    | Utlizisation       |
| Material                                        | Title                                 |                | Max. utilization | - 👎 | ⊢ Field<br>   | ~                  |
| roof hook for battens, pre-assem                | 10                                    |                | × 146,6 %        |     | ± Rail        | ÷                  |
|                                                 |                                       |                |                  |     | Edges (eaves) |                    |
| standard roofhook 170 STIII (GS                 |                                       |                | 🗙 146,6 %        |     |               | ✓                  |
| roof hook for heavy snow V50 (G                 | 5 7/49)                               |                | 🗙 146,6 %        |     | i≟⊷ Rail      | *                  |
| <ul> <li>Mounter</li> <li>Roof hooks</li> </ul> | roof hook for heavy snow V50          |                | 71,53 %          |     | • Mounter     | <b>~</b>           |
| ▼ Rail                                          | GS 7/49                               |                |                  |     |               | ×                  |
| Stress                                          | Utilization                           |                | 98,74 %          |     |               | ~                  |
| Deflection load                                 | Utilization                           |                | 22,04 %          | L   |               | ×                  |
| 💌 Cantilever                                    | Utilization                           |                | 🗙 146,6 %        | L   |               |                    |
| Cantilevers deflection u                        | Utilization                           |                | 78,98 %          | L   |               |                    |
| roof hook for heavy snow V40 (GS 7/49)          |                                       |                | 🗙 146,6 %        | L   |               |                    |
| roof hook for battens, pre-assem                | bled (GS 25/65)                       |                | 🗙 104,7 %        | L   |               |                    |
| standard roofhook 170 STIII (GS                 | 25/65)                                |                | 🗙 104,7 %        |     |               |                    |
| roof hook for heavy snow V50 (G                 | S 25/65)                              |                | 🗙 104,7 %        |     |               |                    |
| roof hook for heavy snow V40 (G                 | S 25/65)                              |                | 🗙 104,7 %        |     |               |                    |
| roof hook for battens, pre-assembled (GS 19/63) |                                       |                | 🗙 104,7 %        |     |               |                    |
| standard roofhook 170 STIII (GS 19/63)          |                                       |                | ¥ 104,7 %        |     |               |                    |
| 🗸 verified                                      | 🛕 not verified, but unused            | 🗙 not verified |                  |     |               |                    |
| e Back                                          |                                       |                |                  |     |               | Next 💽             |

On the "Configuration" tab all combinations of roofing fixations and rail profiles are listed. Through three selection filters the list of indicated results can be narrowed down. It is possible to limit the shown results to a certain type of rail or roof hook, or to show valid combinations only.

There are three different icons indicating the mounting system's degree of utilisation:

The system would fail in areas which are not used in the planning (e.g. edges or corners).

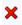

The system fails in this combination.

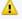

The system could be proved successfully.

Once having decided for one configuration the detailed proof results appear.

3.5 Reasons for failure of the system

# The load on the selected roof fixation is too heavy:

The program compares the calculated loads with the maximum permissible loads for the specific fasteners.

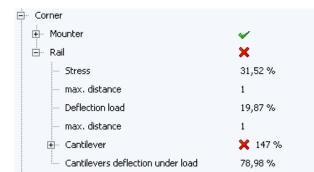

A red 🗙 means that the maximum load is exceeded.

The program specifies the utilisation of the fasteners in percentage values.

## The rail fails:

One frequent reason for failure of the rail is the exceeding of the maximum permissible cantilever. The maximal possible length of the cantilever is indicated in the list in the right column.

| - | Mounter         |                              |         |
|---|-----------------|------------------------------|---------|
|   | Roof hooks      | roof hook for heavy snow V50 | 71,53 % |
|   | Rail            | GS 7/49                      |         |
|   | Stress          | Utilization                  | 98,74 % |
|   | Deflection load | Utilization                  | 22,04 % |

Possibly, a too long cantilever can be prevented by implementing some slight changes in the module field position.

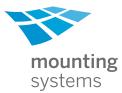

# 3.6 Construction view

The construction view offers an exact overview of the planning. All necessary information for the installation are illustrated.

| 🐔 Mounting     | <b>  Sys</b> tem - Alpl | na Design - | Unknown.m      | sa                 |               |                 |              |                  |          |                     |                             |
|----------------|-------------------------|-------------|----------------|--------------------|---------------|-----------------|--------------|------------------|----------|---------------------|-----------------------------|
|                | ) 🖪 属                   |             |                | 000                | )             |                 |              |                  |          |                     | mounting                    |
|                |                         |             |                |                    | <u></u>       | 6 H (           | Construction | . noul           |          |                     | mounting<br>systems         |
| Project inform | nation   Building       | data   🗸 🗎  | wind-/Snowload | d 🛛 🛩 Planning n   | iodule   🚹 Co | infigurations v |              | BOW              |          |                     |                             |
| Т              | — I —                   | Τ-          |                | — <sub>I</sub> — - | ⊤ <u> </u>    | - T             |              | — <sub>I</sub> — | $\top$ – |                     |                             |
|                | I                       | I           | I              | I                  |               | I.              | I            | 1                | 1        | ' C                 | Joiner piece<br>Telescoping |
|                | , <u> </u>              |             | ¥              |                    | × ×           | ^ ×             | —            | ) <mark>×</mark> |          | ,<br><del>,  </del> |                             |
|                | <br>                    |             |                | I                  | I I<br>       |                 | <br>         |                  | 1        | 0,83 m              | A = GS 7/49 3,0 m           |
|                |                         | <b>x</b>    | A              | O                  | <u>x x</u>    | ^ A             | <b>x</b> _(  | ) <mark>x</mark> |          | Ц                   | B = GS 7/49 0,6 m           |
|                |                         |             |                |                    |               |                 |              |                  |          |                     |                             |
|                |                         | <b>*</b>    | ¥              | * 0                | * *           | ^ <u>*</u>      | * 0          | ] 🖁              |          |                     |                             |
|                |                         |             |                |                    |               |                 |              |                  |          | I                   |                             |
|                |                         | ¥           | ¥              |                    | × *           | <u> </u>        |              | <b>〕¥</b>        |          | I                   |                             |
|                | 1                       | 1           | 1              | 1                  |               | 1               | 1            | 1                | 1        | 1                   |                             |
|                | Ι                       | <b>X</b>    | X              | O                  | <u>x x</u>    | A <b>X</b>      | <b>X</b> (   | ) <u>*</u>       |          | I                   |                             |
|                |                         |             |                |                    |               |                 |              |                  |          |                     |                             |
|                |                         | *           | ¥              | * 0                | * *           | ^ <b>*</b>      | * (          | 〕ឺ¥              |          |                     |                             |
|                |                         |             |                |                    |               |                 |              |                  |          |                     |                             |
| 1              | I.                      | 1           | I.             | I.                 | i i           | I.              | I.           | I.               | 1        | I                   |                             |
| 8 🔎            | 9                       |             |                |                    |               |                 |              |                  |          |                     | X: 0 / Y: 0                 |
|                |                         |             |                |                    |               |                 |              |                  |          |                     |                             |
|                | Back                    |             |                |                    |               |                 |              |                  |          |                     | Next 🗪                      |

# 3.7 Bill of materials

The next step is to carefully read the bill of materials. In general, the tool calculates without indicating prices. To receive a bill of materials with prices, a suitable price list has to be imported first. For further processing the BOM can be saved as an Excel file.

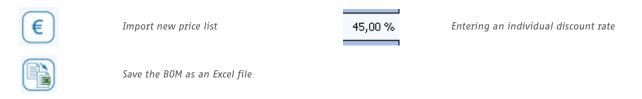

## 4 Theta

The inputs for the Theta differ slightly from those of the Alpha. Since the Theta is installed on the roof battens, the input of the roof batten distance, as well as the roof batten dimensions are required. These indications are important for the static verifications of the system. The highest possible roof batten distance amounts to 320 mm.

| Roof battens    |
|-----------------|
| Distance        |
| 300 mm          |
| Weight × Height |
| 40 mm 20 mm     |

First of all, the module orientation has to be determined:

| Portrait  |
|-----------|
| Landscape |
|           |

| neta parameter       |                                         |    |
|----------------------|-----------------------------------------|----|
| Oben                 |                                         |    |
| top Cover            | Randstück Wellblech, abgeflacht, 2,05 m | •  |
| obere Abdichtung     | Keins                                   | •  |
| Mitte                |                                         |    |
| IblWellbleche        | U Wellbleche mit Antikondensflies       |    |
| upper adapter        | EPDM Adapter hochkant                   |    |
| middle adapter       | EPDM Adapter hochkant                   | •  |
| lower adapter        | EPDM Adapter hochkant                   | •  |
| Seitlich             |                                         |    |
| linke Abdeckung      | Seitenblech aufgekantet; 2,00 m         | ŀ  |
| rechte Abdeckung     | Seitenblech aufgekantet; 2,00 m         | ·  |
| seitliche Abdichtung | Keins                                   | ·  |
| Jnten                |                                         |    |
| lower cover          | Metal Roll, Rolle à 10 m                | •  |
| untere Abdichtung    | Profilfüller                            | •  |
| Optionale Artikel    |                                         |    |
| 🔲 Tritthilfe         |                                         |    |
| 🔽 Eckbleche          |                                         |    |
| 🔽 Kompriband         |                                         |    |
| 🔲 Hammer für Perform |                                         |    |
|                      |                                         |    |
|                      |                                         | Ok |

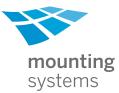

A portrait installation of the modules only permits the use of the one portrait adapter. For a landscape installation of the modules there are additional options available:

- Top adapter row: short
- Middle adapter row: short or long
- · Lower adapter row: short or intermediate

In addition, the type of the top, lower and lateral flashings and sealings can be selected as well as additional features and optional components.

## Top flashing:

- None
- Top flashing-piece corrugated metal sheet, flattened, 2,05 m

#### **Top sealing:**

- None
- Tree-foam profile filler
- Triangular foam profile filler

## Corrugated metal sheet:

• Corrugated metal sheet with anti condensation fleece

## Lateral flashing on left and right:

- None
- · Lateral flashing, corrugated and upstand

#### Lateral sealing:

- None
- Compression strip
- Triangular foam profile filler

## Lower flashing:

- None
- · Lead strip 250 mm wide, roll of 8,25 m
- Lead strip 450 mm wide, roll of 4,40 m
- MetallRoll 320 mm wide, roll of 10 m
- Perform 465 mm wide, red, roll of 4 m
- Perform 465 mm wide, black, roll of 4 m
- Perform 465 mm wide, grey, roll of 4 m
- Perform 465 mm wide, brown, roll of 4 m

#### Lower sealing:

- Profile filler
- Comb for insect protection

### Optional components are:

- Step
- Corner flashings
- Compression strip
- Hammer for Perform

To ensure the water tightness of the connections of the Theta to the rest of the roof, three roof tile rows (about 1.20 m) are included above and below the Theta as a distance to the roof edge.

| Informa | tion                                                                                              | × |
|---------|---------------------------------------------------------------------------------------------------|---|
| į       | Rand (links/rechts) zu klein<br>Der angegebene Rand unterschreitet die für das System notwendigen |   |
|         | Mindestabstände und wird auf diese erweitert.                                                     |   |
|         | ОК                                                                                                |   |

One lateral tile row is scheduled as a minimum distance. A notice appears and the planning is adjusted accordingly. The possibilities of modifying the arrangement of the modules and the planning correspond to the procedure of the Alpha.

Using the standard components and materials, only rectangular module configurations with the described edge distances are possible.

Different configurations are possible but require an individual planning. Please do not hesitate to contact the Product team of Mounting Systems GmbH for assistance.

4.1 Selection of the configuration

The static proof is the same for all adapters.

By selection of the adapter in the left column, it is possible to indicate detailed proof results in the right column.

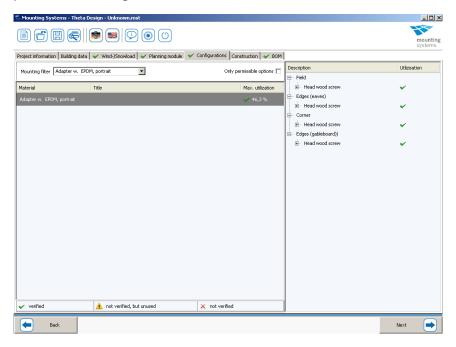

## 4.2 Construction view

Similar to the Alpha, the selected construction is shown with all required components and materials. Furthermore, the roof battens which are additionally required for the planning are illustrated and dimensioned.

| 🖺 Mounting Systems - Theta Design - Unknown.mst                                                          |                                                                                          |
|----------------------------------------------------------------------------------------------------|------------------------------------------------------------------------------------------|
|                                                                                                    | mounting<br>systems                                                                      |
| Project information Building data 🖌 Wind-/Snowload 🖌 Planning module 🖌 Configurations Construction 🖌 BOM |                                                                                          |
|                                                                                                    | X Adapters<br>A Dachietz Obere Abdeskung<br>B Dachietz Untere Acapter<br>C Dachstehkante |
|                                                                                                    | X: 0 / Y: 0                                                                              |
|                                                                                                    |                                                                                          |
| Back                                                                                                    | Next 🗪                                                                                   |

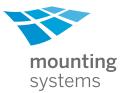

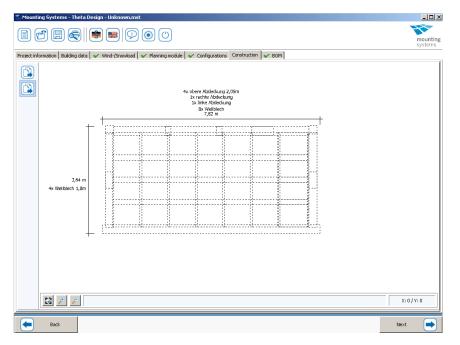

In an additional illustration the laying of the corrugated metal sheets is demonstrated.

# 4.3 Bill of materials

The BOM corresponds to the Alpha list with the following functions: export as an Excel file, import of a price list as well as the indication of an individual discount rate.

| Item No. 🔺 | Item description                                            | Weight   | Number | Anzahländerung |
|------------|-------------------------------------------------------------|----------|--------|----------------|
| 712-0045   | Adapter w. EPDM, portrait                                   | 0,000 kg | 32     |                |
| 720-0423   | Set: 100 x JT3-2-6,5x65mm E16/2,0                           | 0,000 kg | 1      |                |
| 702-0070   | module end clamp 46 mm                                      | 0,057 kg | 8      |                |
| 700-0033   | Module clamp 46-50mm                                        | 0,000 kg | 24     |                |
| 801-0032   | corrugated metal sheet 1067×1000mm; 0,8mm                   | 0,000 kg | 32     |                |
| 720-0420   | Set: 10 × installation aid for corrugated metal             | 0,000 kg | 1      |                |
| 720-0525   | Set: 100 × Spengler 4,5×45mm with 15mm washer A2            | 0,000 kg | 3      |                |
| 807-0112   | Calotte for roofing screw 4,5×45                            | 0,000 kg | 128    |                |
| 801-0051   | top flashing-piece corrugated metal sheet, flatened, 2,05 m | 0,000 kg | 4      |                |
| 814-0309   | Metal Roll, roll à 10 m                                     | 0,000 kg | 1      |                |
| 814-0048   | profile filler                                              | 0,000 kg | 7      |                |
| 801-0044   | side flashing; 2,00 m                                       | 0,000 kg | 4      |                |
| 814-0002   | retaining clip                                              | 0,000 kg | 25     |                |
| 801-0048   | T corner left                                               | 0,000 kg | 1      |                |
| 801-0049   | T corner right                                              | 0,000 kg | 1      |                |
| 153-0011   | Compression strip                                           | 0,000 kg | 5      |                |
| Total      |                                                             | 0,459 kg |        |                |

In the column "change of amount" additional articles can easily be entered.

## 5 Conclusion

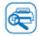

The planning completed, the tool provides the opportunity to create a PDF file containing a detailed summary of the results or to print the evaluation directly.

# The PDF/printout includes:

- Summary of the building data
- Exact listing of the scheduled loads and load case combinations
- Representation of the planning
- Static characteristics of the selected fasteners/adapters and the rail
- · Information about the extent of utilisation of the system in the different roof areas
- · Complete bill of materials
- Graphic planning documentation:

## Alpha:

- Arrangement of fasteners (roof hooks), splices
- Working plan of all required rail components

#### Theta:

- Positioning of the adapters
- Working plan of the metal sheets

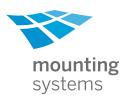

the base for solar power

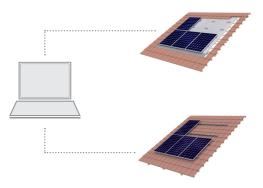

Mounting Systems GmbH Mittenwalder Straße 9a D 15834 Rangsdorf

Tel. +49 (0)33708 529-0 Fax +49 (0)33708 529-199

info@mounting-systems.de www.mounting-systems.de

Subject to technical alterations 2010 © Mounting Systems GmbH